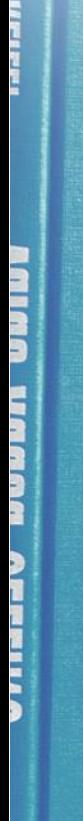

71 한국장학재단

**AND** 

COMME

# 가구원동의 절차

## 가구원 동의 절차

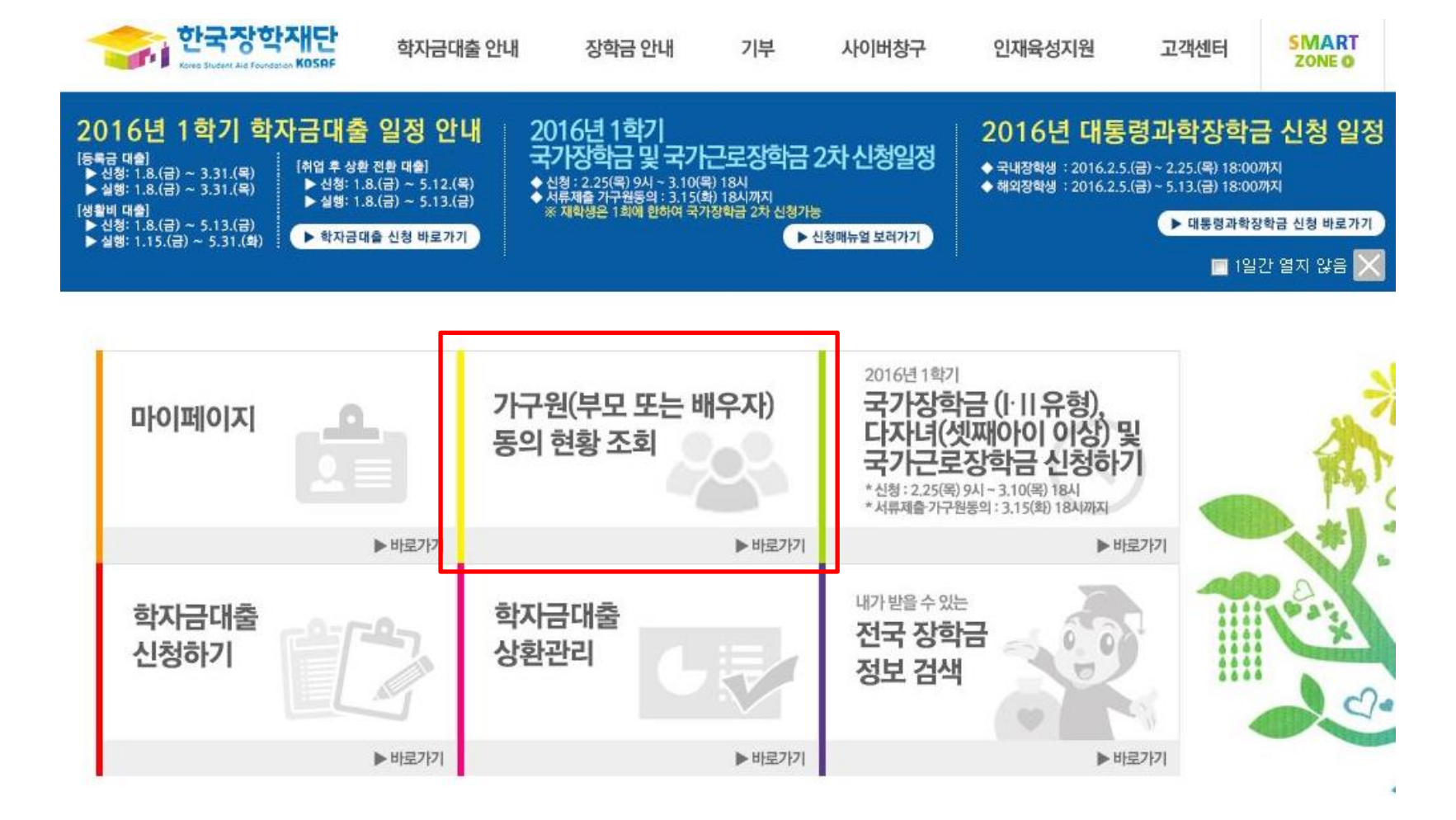

## 가구원 동의 절차

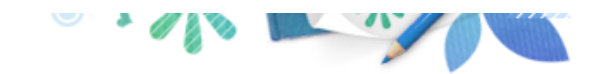

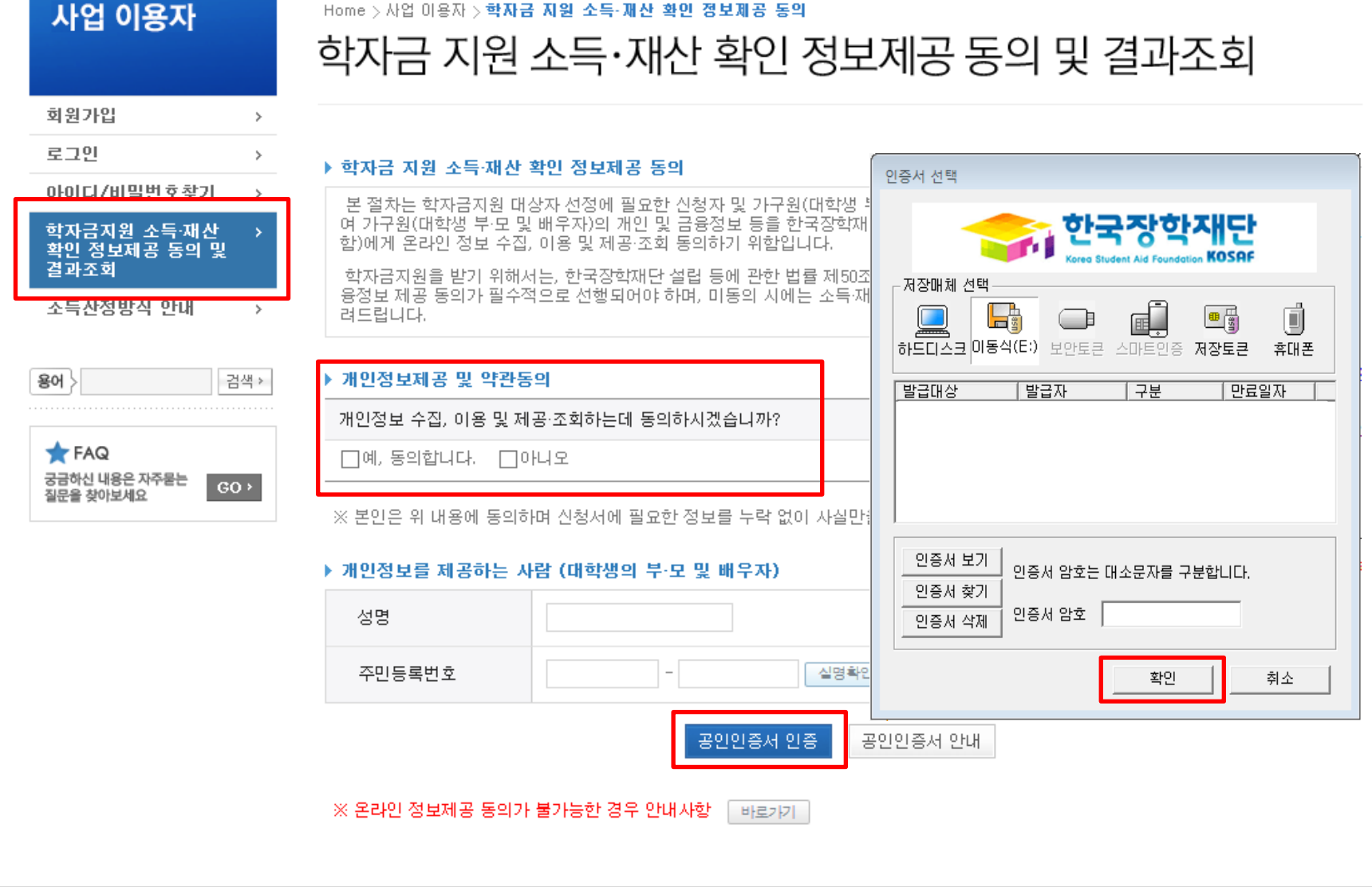

○ 학자금지원 소득∙재산 확인 정보제공 동의 및 결과조회 클릭

○ 개인정보제공 및 약관동의

○ 개인정보를 제공하는 사람(대학생의 부∙모 또는 배우자) 공인인증서 인증

## 가구원 동의 절차

용어 >

**T**FAQ

질문을 찾아보세요

궁금하신 내용은 자주묻는

 $GO$ 

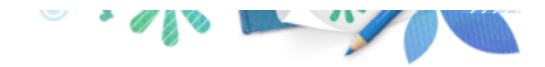

### 사업 이용자

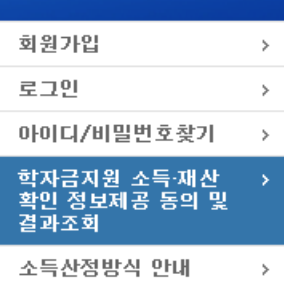

## 학자금 지원 소득·재산 확인 정보제공 동의 및 결과조회

### ▶ 개인정보를 제공하는 사람 (부·모 및 배우자)

Home > 사업 이용자 > 학자금 지원 소득·재산 확인 정보제공 통의

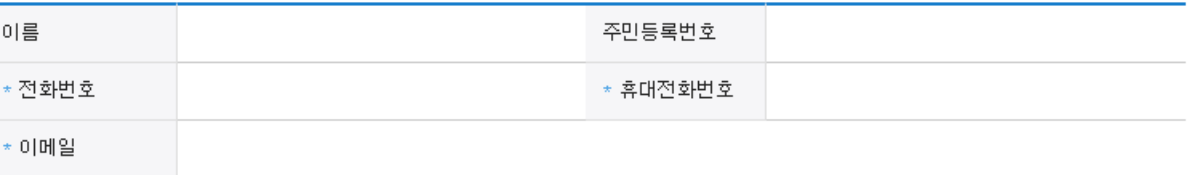

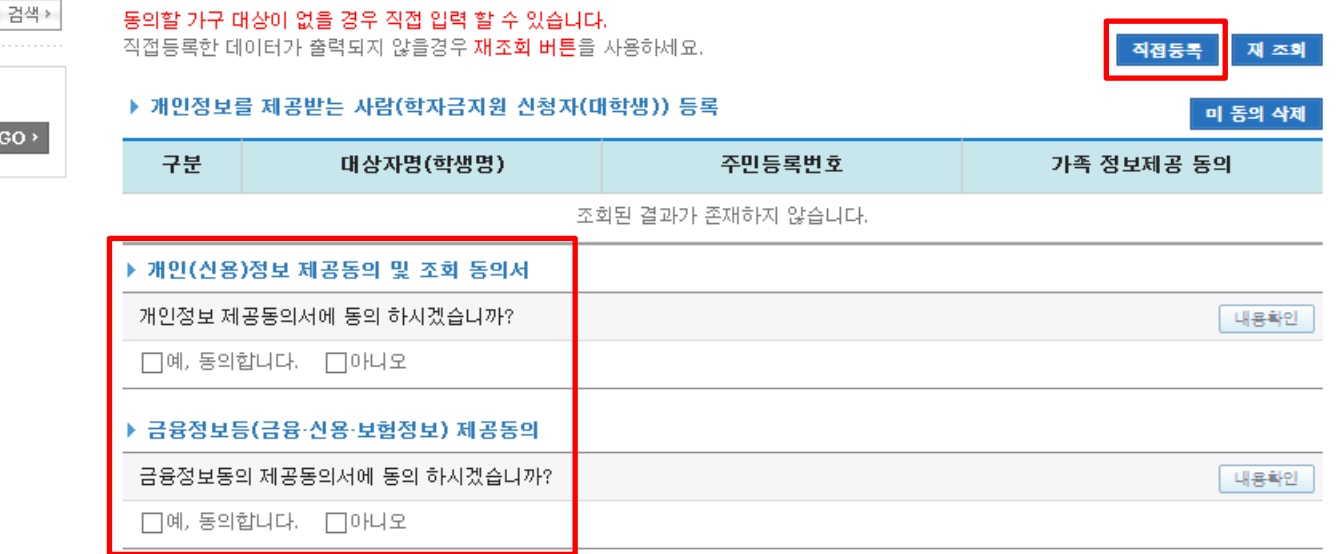

### \* 정보제공자( )의 공인인증서로 동의해야 합니다.

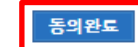

○ [학생신청정보 존재 시] 동의대상자 선택 ☞ 개인정보 및 금융정보 제공 동의박스 체크 ☞ 동의완료(공인인증서) ○ [학생신청정보 미존재 시] 동의대상자 정보 직접입력 ☞ 동의대상자(신청자) 선택 ☞ 개인정보 및 금융정보 제공 동의박스 체크 27☞ 동의완료(공인인증서)

## 소득산정방식 안내

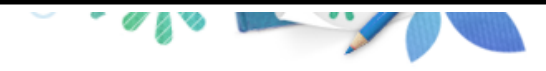

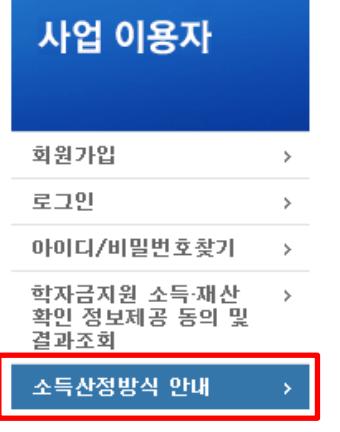

## Home > 사업 이용자 > 소득산정방식 안내 소득산정방식 안내

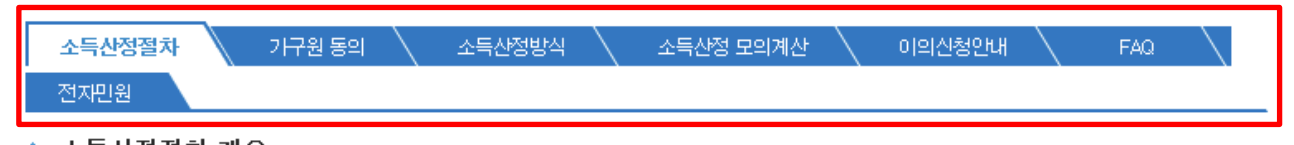

### 소득산정절차 개요 ٠

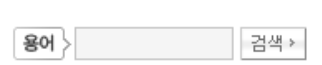

### $\bigstar$  FAQ 궁금하신 내용은 자주묻는  $GO +$ 질문을 찾아보세요

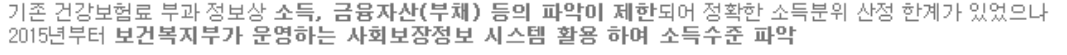

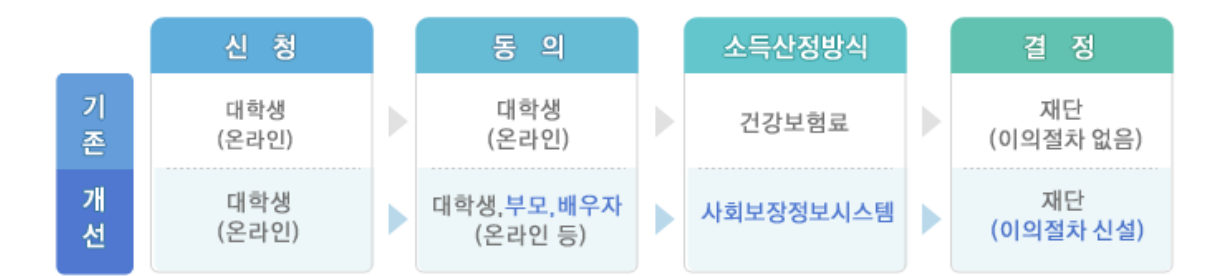

### ◆ 신청

▪ 한국장학재단 홈페이지(http://www.kosaf.go.kr)에서 온라인 신청 (기존과 동일).

### ◆ 동의

## • 학자금지원을 위해서는 대학생의 가구원(부모 또는 배우자)의 정보제공 동의가 필수

\* 국가장학금, 학자금대출(학부생에 한함), 국가근로장학금, 사랑드림장학금, 농어촌출신 대학생 학자금융자\*

\* 농어촌출신 대학생 학자금융자의 경우, 농어업에 종사하지 않고 농어촌지역에 6개월(180일)이상 단순거주하는 학부모의 자녀(대학생)에 한함

### 가구원 동의 페이지 바로가기

28

### ○ [한국장학재단 홈페이지]-[사이버창구]-[소득분위]-[소득산정방식 안내]에서 소득산정절차 및 자세한 사항 확인 가능

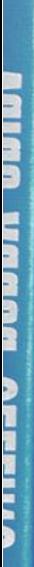

ni hii lini ji

THE 한국장학재단

**THE DATE** 

(州)

**CONTRACTOR** 

# 서류제출 방법(대상자)

## 국가장학금 서류제출 (홈페이지 업로드)

 $\,>\,$ 

 $\,$ 

 $\,>\,$ 

 $\,>\,$ 

 $\rightarrow$ 

 $\rightarrow$ 

 $\,>$ 

 $\rightarrow$ 

 $\,>$ 

 $\mathbf{S}$ 

검색▶

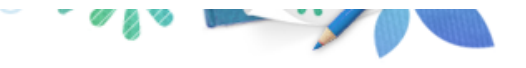

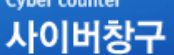

장학/대출신청

학자금대출 신청

장학금신청

서류제출 ※ 埼幸 呪导区・ 학자금대출관리

이중지원

장학금관리

소득분위

용어 >

◯ 서류제출대상자 확인

장학금환수관리

학자금대출 사후관리

WEST 재정지원 관리

Home > 사이버창구 > 서류제출 > 서류제출현황

서류제출현황

### ◆ 2016 년 1 학기 서류제출 현황

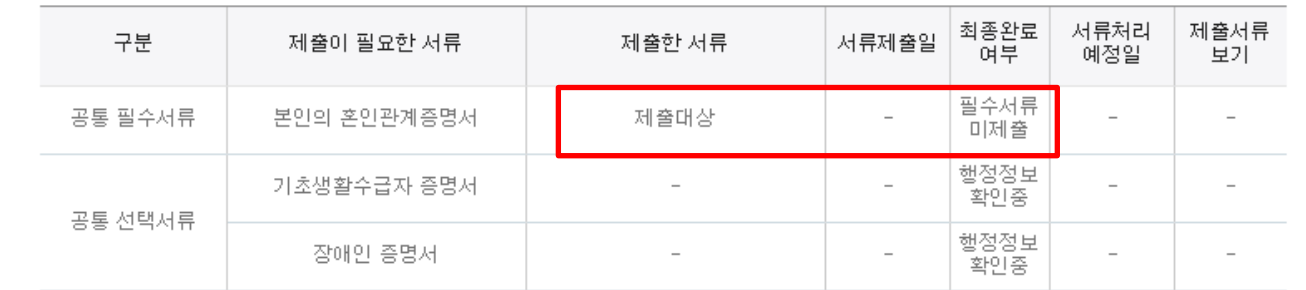

### ※ 필수서류 및 선택서류 제출 대상자 여부는 '신청 1일~2일(휴일제외) 후에 확인'하실 수 있으며, 최종완료여부에'필수서류완 료', '선택서류완료', 시. 서류확인이 완료된 것이므로 해당 서류를 제출하지 않으셔도 됩니다.

-'제출대상' 또는 제출한 서류가 '부적격'일 경우, 제출해야 할 서류를 정확히 제출해주시기 바랍니다.

### ※ 선택서류의 경우 보건복지부를 통해 자격확인이 진행 되므로 제출하실 필요 없습니다. -단, 차상위 본인부담경감대상자의 경우는 제출을 하셔야 심사가 진행되오니 유의하시기 바랍니다.

※ 동일 학기의 서류제출은 신청상품 구분 없이 한 번만 하시면 됩니다.

※ 단, 대학원생은 제출서류가 없습니다.

※ 다자녀가구 증빙서류 : (미혼) 부 또는 모 명의 가족관계증명서, (기혼) 본인 명의 가족관계증명서

※ 다문화가족 기본서류 : 가족관계증명서

- 단, 귀화자인경우 기본증명서, 제적등본 제출바랍니다.

※ 모든 서류는 학생의 학자금신청일 전 1개월부터 발급된 서류만 인정합니다. (인터넷 및 무인발급기 발급 서류도 인정).

※ '일부사항' 증명서 제출 시 서류 제출 불인정합니다.

○ 홈페이지 서류제출 : [사이버창구]-[서류제출]-[서류제출현황]-우측 하단 "서류제출" 클릭 후 해당 서류 파일 업로드

 $GO$  >

○ 다자녀 가구 증빙 서류(제출대상자 서류 제출)

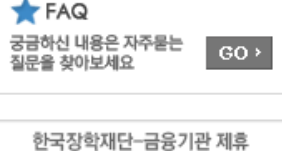

학자금대출 원리금 상환하기 안내

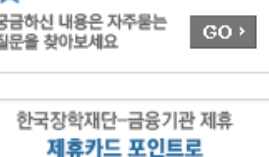

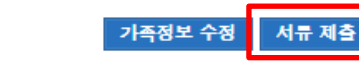

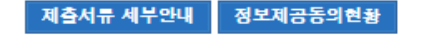

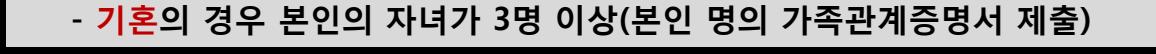

- 미혼의 경우 본인의 형제가 3명 이상(부 또는 모 명의 가족관계증명서 제출)

## 국가장학금 서류제출 (홈페이지 업로드)

 $\,>\,$ 

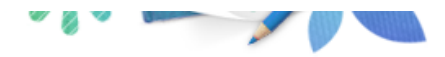

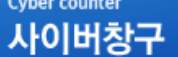

장학/대출신청

하지구대주 시청

Home > 사이버창구 > 서류제출 > 서류제출현황

서류제출현황

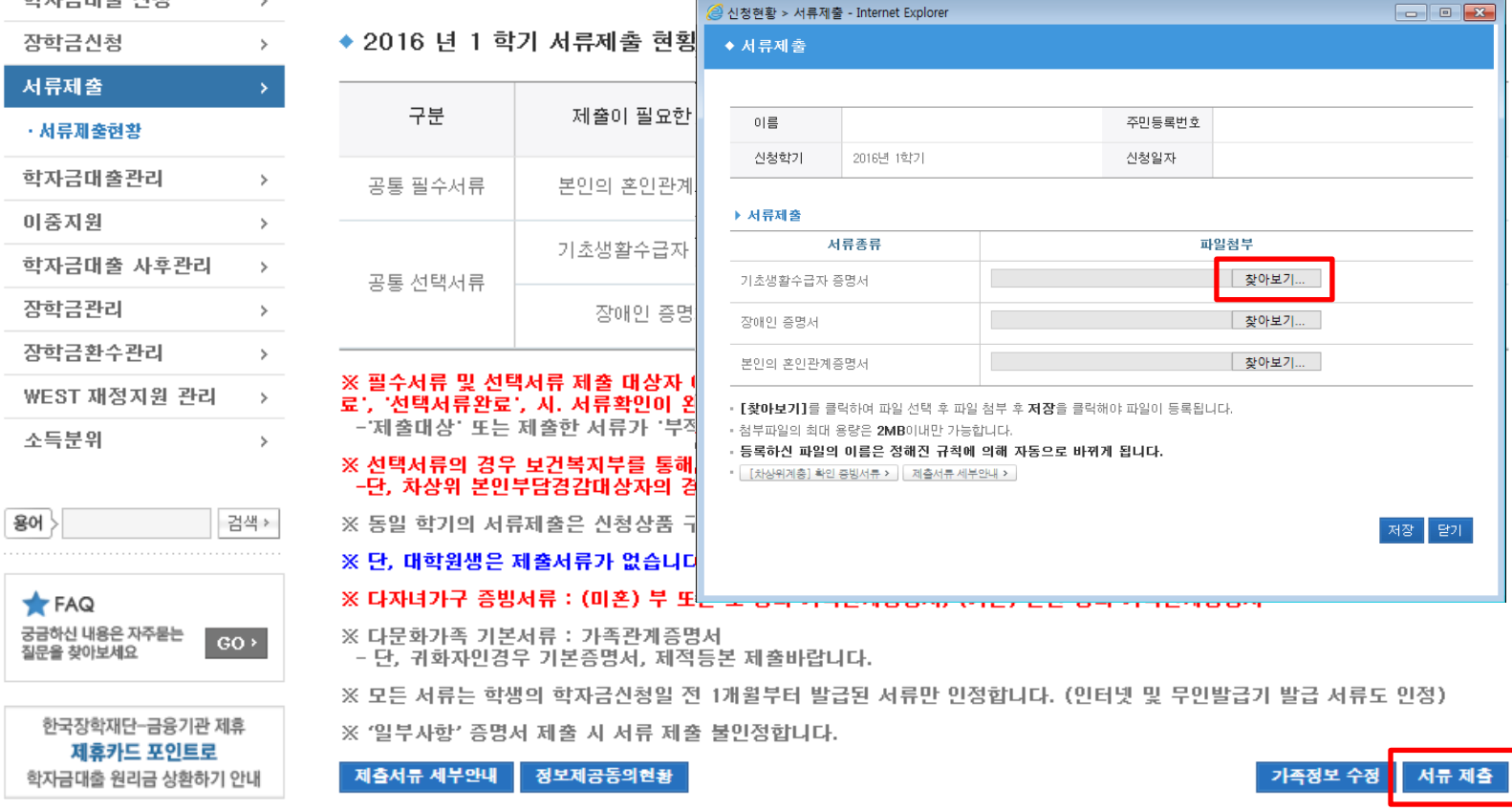

- 서류제출대상자 확인
- 홈페이지 서류제출 : [사이버창구]-[서류제출]-[서류제출현황]-우측 하단 "서류제출" 클릭 후 해당 서류 파일 업로드 ○ 다자녀 가구 증빙 서류(제출대상자 서류 제출)
	- 미혼의 경우 본인의 형제가 3명 이상(부 또는 모 명의 가족관계증명서 제출)
	- 기혼의 경우 본인의 자녀가 3명 이상(본인 명의 가족관계증명서 제출)

## 국가장학금 서류제출 (모바일 업로드)

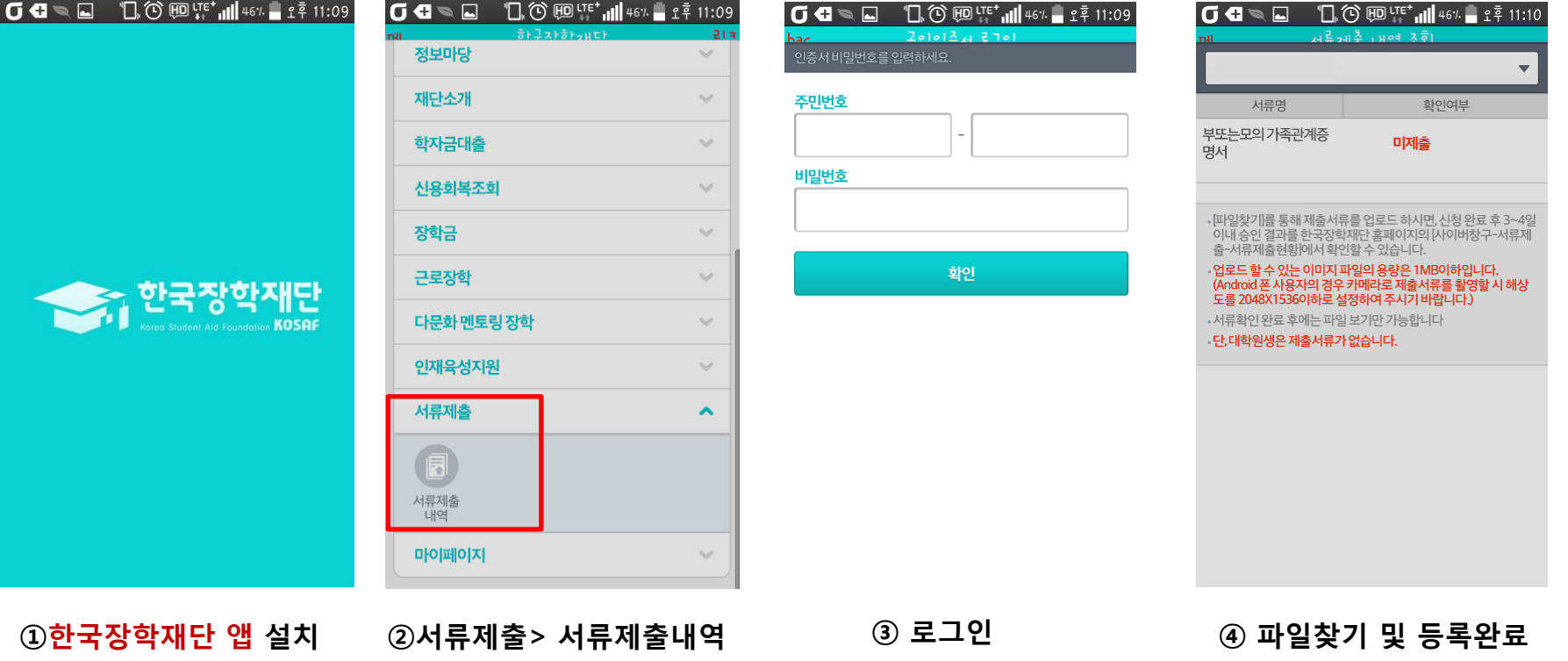